#### T.C. **MİLLÎ EĞİTİM BAKANLIĞI** Talim ve Terbiye Kurulu Başkanlığı

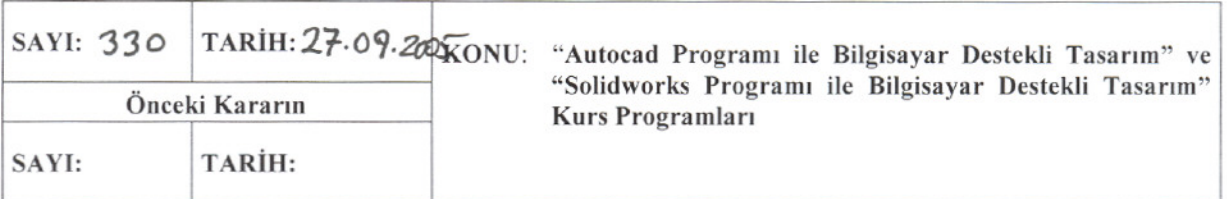

Özel Öğretim Kurumları Genel Müdürlüğünün 28.07.2005 tarih ve 55517 sayılı yazısı üzerine Kurulumuzda görüşülen 90 saat süreli "Autocad Programı ile Bilgisayar Destekli Tasarım" ve 90 saat süreli "Solidworks Programı ile Bilgisayar Destekli Tasarım" Kurs Programlarının ekli örneklerine göre kabulü kararlaştırıldı.

Prof. Dr. Ziya SELCUK

Kurul Baskanı

Nazım İrfan TANRIK

ÜYE

Doc. Dr. Emm KARIP ÜYE

Necati CANBEK ÜYE

Mehmet Lawf CICEK ÜYE

Dr. Muamn ÜYE

br. Veli KILIC ÜYE

Ahmet Ergun BEDÜK ÜYE

Zübevir YILMAZ

ÜYE SevincATABAY ÜУE

Halil ASICI ÜYE

Doç. Dr. Hüseyin ÇELIK Millî Eğitim Bakanı <sup>5</sup>mer ÖZCA ÜYE

Celal KURU

ÜYE

İbrahim BÜKEl **ÜYE** oudal Hüsevin Alp BOYDAK ÜYE

Merdan TUFAN ÜYE

 $rac{30+100}{28}$ 

#### T.C. MİLLİ EĞİ ÇİM BAKANLIĞI Özel Öğretim Kurumları Genel Müdürlüğü

SAYI: B.08.ÖÖG.0.19.03.01-420.5 KONU: Öğretim Programı

**J3317** 

# TALÍM VE TERBÍYE KURULU BAŞKANLIĞINA

İLGİ: a)Bursa Valiliği Milli Eğitim Müdürlüğünün 15.06.2005 gün ve 27443 sayılı yazısı, b) Erkek Teknik Öğretim Genel Müdürlüğü'nün 11.07.2005 tarih ve 7343 sayılı yazısı,

Bursa İli Osmangazi İlçesi Özel Tuğbay Teknik Resim Kursuna ait "Bilgisayar Destekli Teknik Resim Kursu" öğretim programı Erkek Teknik Öğretim Genel Müdürlüğü'nün ilgi (b) yazılarıyla birlikte ilişikte sunulmuştur.

Programın kursta uygulanıp uygulanamayacağına ilişkin Başkanlığınız görüşünün bildirilmesi ve eklerinin jadesini arz ederim.

 $O(\sqrt{\alpha})$ 

Cemal TAŞAR Genel Müdür V.

EK:1-Öğretim programı 2-Yazı örneği

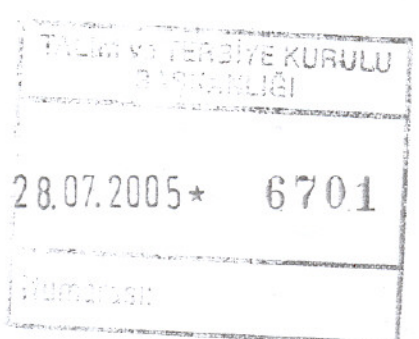

Besevler Kampüsü-E-Blok 06500 ANKARA

Tel: 213 47 25<br>Fax: 223 99 26

E-Posta :ookgm@meb.gov.tr Int.adresi: http://ookgm.meb.gov.tr

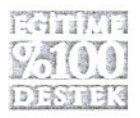

# **SOLİDWORKS PROGRAMI İLE BİLGİSAYAR DESTEKLİ TASARIM KURS PROGRAMI**

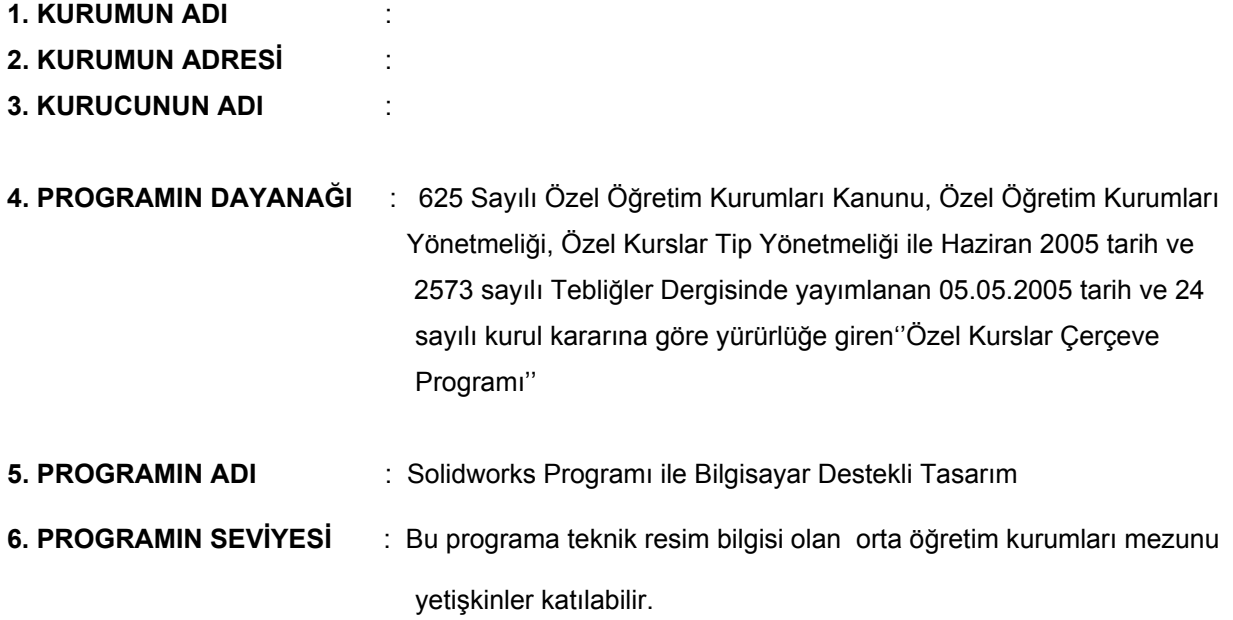

#### **7. PROGRAMIN AMAÇLARI**

Bu program ile kursiyerlerin;

- a. Teknik resim bilgisi ve becerisine sahip insanlara solidworks programı kullanarak 2 veya 3 boyutlu tasarım yapmaları,
- b. Bilgisayar destekli tasarımın endüstriyel alanlardaki yeri ve önemini kavramaları,
- c. Bu programı kullanarak kendi işlerinde yeni üretim metotları oluşturmaları,
- d. Klasik çizimlerle yapılan uygulamaların solidworks programı ile mukayesesini yapmaları,
- e. Teknik resim uygulamalarını istenilen tolerans ve standartlarda yapmaları,
- f. Bilgisayarda teknik resim çizimlerinde hız kazanmaları,
- g. Teknik resim çizimlerinin kayıt ortamında saklanabildiği ve değişiklik yapılabilen nesneleri bir kütüphane (bilgisayar içerisinde) oluşturarak şablon olarak kullanmaları,
- j. Solidworks komutlarının bir çizim içerisinde nasıl, neden ve ne zaman kullanılacağını öğrenmeleri,
- k. İşlerin bu programla proje, imalât ve üretim aşamalarında nasıl yapıldığını detaylı olarak kavramaları,
- l. Solidworks programının diğer bilgisayar programları ile uyumlu çalışmasını kavramaları,
- m. Güncel olarak tasarım teknolojilerindeki yenilikleri takip etmeleri ve kendilerini sürekli olarak geliştirmeyi alışkanlık haline getirmeleri,
- n. Endüstrinin gereksinimi olan, teknik açıdan ve beceri yönünden gelişmiş, bilgisayar destekli çizim yapan bilinçli elemanlar olarak yetişmeleri beklenmektedir.

#### **8. PROGRAMIN UYGULANMASI İLE İLGİLİ AÇIKLAMALAR**

- a. Eskiden elle çizilen projeler ve teknik resimler, bilgisayar teknolojilerinin gelişmesiyle yerini bilgisayarda yapılan çizim programlarına bırakmıştır. Bu programların kullanılmaya başlanması ile dünyanın kalkınmaya öncülük eden ileri ülkeleri, tasarım ve üretim konularında da lider durumuna gelmişlerdir. Günümüzde bilgisayar destekli tasarım programlarından birini veya bir kaçını kullanmayan işletme sayısı hemen hemen yok gibidir. Solidworks programı ise tasarım programları arasında en çok kullanılan programlardan olup, kullanım oranı gün geçtikçe artmakta ve insanlara yeni iş olanakları sağlamaktadır.
- b. Bilgisayar destekli tasarım (solidworks) programı, bu sektörden gelen talepler doğrultusunda ve bu sektörde olan eleman açığını kapatmak için hazırlanmıştır.
- c. Kursiyerlerin kullanacakları tüm araç-gereçler ile yapacakları işler hakkında önce teknolojik bilgiler ve iş güvenliği ile ilgili hususlar açıklanacaktır.
- d. Dersler bilgisayar ve projeksiyon makinesi yardımıyla yapılır ve her kursiyere bir bilgisayar tahsis edilir.<br>e. Kursiverlerin öğrenmeleri periyodik olarak takip edilir, öğrenmede eksiklikleri varsa tespit edilerek
- (özellikle ara sınav sonucundaki performansları) öğretici tarafından giderilecektir.
- f. Konular bir sistem bütünlüğü içerisinde düşünülerek, gerektiğinde geçmiş konular geri besleme sistemi ile pekiştirilecektir.
- g. Kurs süresince sık sık ödevler verilecektir; ara sınav ve uygulamalı bitirme sınavı yapılacaktır.
- h. Çizim esnasında kursiyerlerin komutlara hakim olmaları titizlikle takip edilecektir.
- i. Bu programın uygulamasının her aşamasında belirlenen amaçlar göz önünde bulundurulacaktır. Öğretici, öğretim ve değerlendirmelerini bu amaçlar ışığında yapacaktır.
- j. Programda; gösterip-yaptırma, anlatım, problem çözme, proje yöntemi ve soru-cevap tekniği yeri geldiğinde kullanılacaktır**.**
- k. Program teorik ve uygulamalı olarak verilecektir, toplam süre olarak program 90 saat olup teorik 30 saat (%33), uygulama 60 (% 67) saattir.
- l. Konular kendi içerisinde birbirine bağlı ve süreklilik gösteren konulardır.
- m. Konular işlenirken, eğiticinin dışında alanında uzman kişilerin de sınıf ortamına getirilerek kursiyerlerin yararlanması sağlanacaktır.
- n. Uygulamalar kurs merkezinde yapılabildiği gibi kurumun anlaştığı bir iş merkezinde de yapılabilir.
- o. Kursiyerlerin bilgi seviyeleri dikkate alınarak sınıflar oluşturulacaktır.

#### **9. PROGRAMIN SÜRESİ**

- a) Haftalık : Günde 3 saat x 5 gün = 15 saat
- b) Toplam süre : 6 hafta  $x$  15 saat = 90 saattir.

#### **10. PROGRAM İÇERİĞİNİN TOPLAM KURS SÜRESİNE GÖRE HAFTALIK DAĞILIMI:**

#### **1-2 HAFTA A. GİRİŞ VE GENEL BİLGİLER**

- 1. İş Güvenliği
- 2. Bilgisayar ve Önemi
- 3. Endüstride Solidworks Programının Kullanılmasının Tarihçesi
- 4. Solidworks Programının Tanıtımı
- 5. Solidworks Programının Kurulumu ve Çalıştırılması
- 6. Solidworks Ekranı ( Araç Çubukları, Menüler, Komut Satırı )
- 7. Fonksiyon Tuşları
- 8. Yeni Taslak Dosyası Oluşturma
- 9. Yapılan Çizimleri Dosyalama ve Saklama
- 10. Değişik Formatlardaki Çizimlerin Kaydedilmesi
- 11. Koordinatları Belirleme Yöntemleri

### **B. SOLİDWORKS MODLARI İLE İLGİLİ UYGULAMALAR**

- 1. Komut Yöneticisinin Kullanımı (Command Manager)
- 2. Araç Çubuklarının Yerleştirilmesi ve Kaldırılması

### **C. GÖRÜNTÜ KOMUTLARI VE UYGULAMALARI**

- 1. Büyültme-Küçültme
- 2. Görüntü Kaydırma
- 3. Görüntü Çözünürlüğü
- 4. Çeşitli Görünüm Pencerelerinin Oluşturulması
- 5. 3 Boyutlu Görüntüler
- 6. Gölgelendirme, Kaplama, Işıklar, Sahne
- 7. Araç Çubukların Kullanılması

# **D. İKİ BOYUTLU ÇİZİM KOMUTLARI VE UYGULAMALARI**

- 1. Doğru Çizme
- 2. Merkez Çizgisi Çizme
- 3. Dikdörtgen Çizgi Çizme
- 4. Paralel Kenar Çizimi
- 5. Eğri Çizme
- 6. Yay Çizme
- 7. Daire Çizme
- 8. Birleşik Çizgi Çizme
- 9. Nokta Belirleme
- 10. Elips Çizme
- 11. Referans Çizgi (Sonsuz Çizgi)

#### **E. DÜZENLEME KOMUTLARI VE UYGULAMALARI**

- 1. Nesne Seçme Yöntemleri
- 2. Silme
- 3. Uzatma
- 4. Budama
- 5. Koparma
- 6. Döndürme
- 7. Büyütme Küçültme (Ölçek)
- 8. Taşıma
- 9. Kopyalama
- 10. Nesnenin Paraleli (Nesneyi Öteleme)
- 11. Pah Kırma
- 12. Köşe Yuvarlatma (Radüs Yapma)
- 13. Yatay ve Dikey Çoğaltma
- 14. Dairesel Çoğaltma
- 15. Simetri Alma
- 16. Eşit Parçalara Bölme
- 17. 3 Boyut Taslak Çizimi
- 18. 3 Boyut Doğrular Çizimi

# **F. ÖLÇÜLENDİRME UYGULAMALARI**

- 1. Ölçülendirme Ayarları
- 2. Ölçülendirme Çeşitleri
- 3. Ölçülerin Düzenlenmesi
- 4. Ölçülerin Daha Kapsamlı Düzenlenmesi
- 5. Genel Ayarlar

# **G. BAĞLANTILAR**

- 1. Tanıtım
- 2. Bağlantılar
- 3. Otomatik Bağlantı

# **H. ŞABLON DOSYASI HAZIRLAMA**

- 1. Yeni Çizim Yaprağı Hazırlama
- 2. Çizim Yaprağını Kaydedilmesi ve Çizime Çağrılması
- 3. Ara Sınav

#### **3-4. HAFTA A. KATI MODELLEME VE UYGULAMALARI**

- 1. Kalınlaştırılmış Çıkıntı / Temel Objeler (Boss Extrude)
- 2. Kalınlaştırarak Kesme (Cut Extrude)
- 3. Döndürülmüş Çıkıntı Yaratma (Revolved Boss)
- 4. Döndürerek Kesme (Revolved Cut)
- 5. Köşe Yuvarlatma (Fillet)
- 6. Köşelere Pah Kırma (Chamfer)
- 7. Eğim Verme (Draft)
- 8. Kabuk Oluşturma Duvar Kalınlığı Verme (Shell)
- 9. Ters Yarımküre Oluşturma (Dome)
- 10. Süpürme Ile Parça Oluşturma (Sweep)
- 11. Delik Delme, Standart Delik Delme (Hole Wizard)
- 12. Değişken Kesitli Parça Oluşturma (Loft)
- 13. Destek –Takoz Oluşturma (Rib)
- 14. Düzlemsel Dairesel ve Eğri Boyunca Desenli Kopyalama (Linear –Circular-Curve Driven Pattern)
- 15. Katı Model Üzerine Yazı Yazma (Text)
- 16. Ölçek ile Büyütme Küçültme
- 17. Katı Modelde Kesit Alma (Section)

# **B. YÜZEY MODELLEME VE UYGULAMALARI**

- 1. Yüzey Kalınlaştırma (Extrude Surfaces)
- 2. Döndürülmüş Yüzey Oluşturma (Revolved Surfaces)
- 3. Süpürülmüş Yüzey Oluşturma (Swept Surfaces)
- 4. Değişken Kesitli Yüzey Oluşturma (Loft)
- 5. Maske Yüzey Oluşturma (Planar Surfaces)
- 6. Yüzey Kopyalama (Ofser Surfaces)
- 7. Budama Yüzey Oluşturma (Trim Surfaces)
- 8. Uzatma Yüzey Oluşturma ( Extend Surfaces)
- 9. Doldurma Yüzey Oluşturma (Filled Surfaces)
- 10. Yüzey Silme (Delete Face)
- 11. Köşeleri Yuvarlatma (Filled)

# **5- 6.HAFTA A. 2D ÇİZİMLERİ**

- 1. Yaprak Özellikleri
- 2. Standart 3 Görünüş
- 3. Model Görünüş (Model View)
- 4. Kesit Görünüş (Kesit Görünüş)
- 5. Hizalandırılmış Kesit Görünüş (Aligned Section View)
- 6. Koparılmış (Kısmi) Kesit Görünüş (Broken-Out Section)
- 7. Detay Görünüş (Deatil View)
- 8. Kırpma Görünüş (Crop View)
- 9. Koparılmış Görünüş (Broken View)
- 10. İzdüşürülmüş Görünüş (Projected View)

# **B. MONTAJ**

- 1. Montaj Dosyası Açma
- 2. Bileşenlerin Montaja Ilave Edilmesi
- 3. Montaj Hizalama
- 4. Bileşenlerin Taşınması
- 5. Bileşenlerin Döndürülmesi
- 6. Bileşenlerin Gizlenmesi ve Tekrar Gösterilmesi

# **C. FOTOĞRAF İŞLEMLERİ İLE İLGİLİ UYGULAMALAR**

- 1. Parçaları Malzemeyle Kaplama
- 2. Parçaların Seçilen Bölgesini Malzemeyle Kaplama
- 3. Kaplamayı Dosyaya Kayıt Etme
- 4. Sahne Düzenleme
- 5. Yeni Çıkartma Kaplama Oluşturma
- 6. Atanmış Sahne, Malzeme ve Etiketin Silinmesi
- 7. Görüntü Yazdırma

#### **D. SAC PARÇALARI İLE İLGİLİ UYGULAMALAR**

- 1. Temel Kıvrım Oluşturma(Base Flange)
- 2. Kenar Kıvrım Oluşturma (Edge Flange)
- 3. Gönye Kıvrım Oluşturma (Miter Flange)
- 4. Kenet Kıvrım Oluşturma (Hem)
- 5. Taslak Objeden Bükme (Sketched Bend)
- 6. Köşe Kırma, Köşe Budama
- 7. Sac Parçalarını Düz Hâle Getirme (Flattening Sheet Metal Bends)
- 8. Köşeleri Kapatma (Closed Corner)
- 9. Kıvrımları Açma ( Unfold)
- 10. Kıvrımları Eski Hâle Getirme (Fold)
- 11. Açılı Büküm Oluşturma (Jog)
- 12. Sac Metal Parçaların Görünüşleri (Drawings Of Sheet Metal)

# **E. HESAPLAMA VE ANALİZLER**

- 1. Koordinat Tanımlama
- 2. İki Nokta Arasındaki Uzaklık
- 3. Alan Hesaplama
- 4. Kütle Özellikleri
- 5. Özelliklerin Listelenmesi

# **F. ÇIKTI ALMA İŞLEMLERİ**

# **G. SOLİDWORKS PROGRAMI İLE DEĞİŞİK UYGULAMALAR**

# **H. UYGULAMALI GENEL SINAV**

# **11. ÖLÇME VE DEĞERLENDİRME İLE İLGİLİ ESASLAR**

Kurs sonunda sınav yapılır. Milli Eğitim Bakanlığı Özel Kurslar Tip Yönetmeliğinin ilgili maddeleri çerçevesinde uygulama sınavının değerlendirilmesi, aşağıda belirlenen puanlama esaslarına göre yapılır. Kurum Müdürlüğü tarafından yapılarak değerlendirilecek sınav sonuçları Milli Eğitim Müdürlüğüne bildirilecektir.

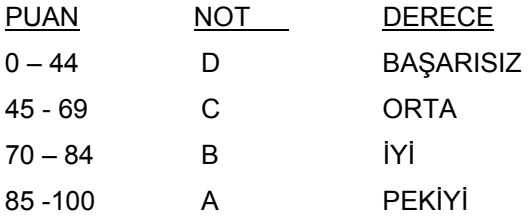

#### **12. PROGRAMIN UYGULANMASINDA KULLANILACAK ÖĞRETİM MALZEMELERİ**

Programın uygulanmasında kullanılacak öğretim araç-gereçleri 17.03.2004 tarih ve 25405 sayılı Resmi Gazetede yayımlanan ''Milli Eğitim Bakanlığı Ders Kitapları ve Eğitim Araçları Yönetmenliği'nin 31. maddesinde belirtilen eğitim aracı seçme ve değerlendirme formu ve bilgi formu ektedir: